**УТВЕРЖДАЮ Руководитель ГЦИ СИ ФБУ <<ГНМЦ Минобороны! России»** *\* **В.В. Швыдун 2013 г.**  $\overline{\langle \langle}$  $\mathcal{Y}$ '«<u>аралык ка</u>

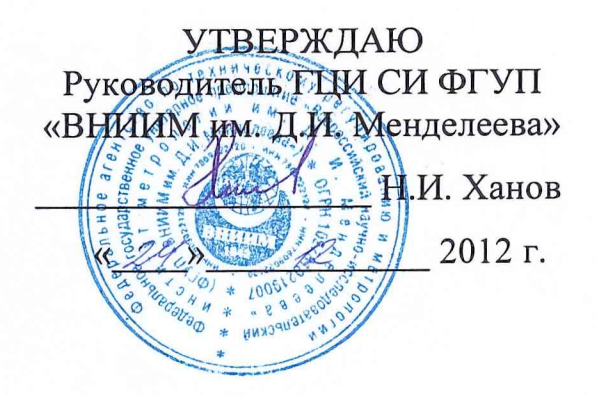

 $2700$ 

**Инструкция**

**Системы контроля наземные автоматизированные серии НАСКД-200 (НАСКД-200 МБ, НАСКД-200 ПР, НАСКД-200 МК)**

**МЕТОДИКА ПОВЕРКИ**

**Заместитель руководителя ГЦИ СИ ФГУП «ВНИИМ им. Д.И. Менделеева»**

**l.H. Пронин « /** */fL***\_\_\_\_\_\_ 2012 г.**

**СОГЛАСОВАНО Заместитель руководителя ИЛ СИ ВН «Аналиттест»** *Мй* « *&(?* »/ **.Г. Солонецкий 2012 г.**

СОДЕРЖАНИЕ

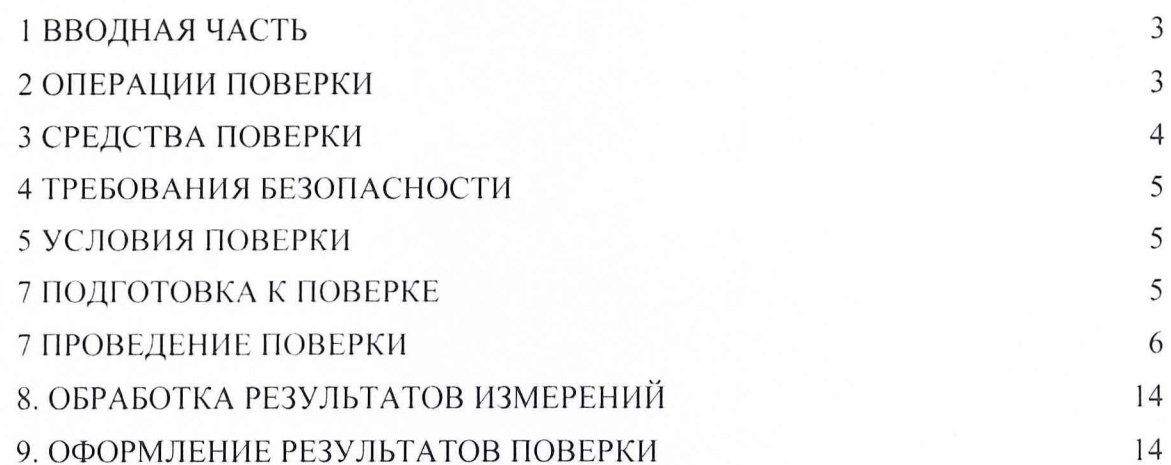

 $\overline{2}$ 

1.1 Настоящая методика распространяется на системы контроля наземные автоматизированные серии НАСКД-200 (НАСКД-200 МБ, НАСКД-200 ПР, НАСКД-200 МК) (далее - системы) и и устанавливает порядок проведения первичной и периодической поверок.

1.2 Цель поверки - определение соответствия метрологических характеристик системы характеристикам, заявленным в ее нормативно-технической  $(MX)$ документации (НТД). Поверка системы по настоящей методике может проводиться без извлечения средств измерений и оборудования из стоек.

1.3 Поверка должна проводиться не реже одного раза в два года.

#### 2 ОПЕРАЦИИ ПОВЕРКИ

2.1 При проведении поверки должны выполняться операции, указанные в таблице 1.

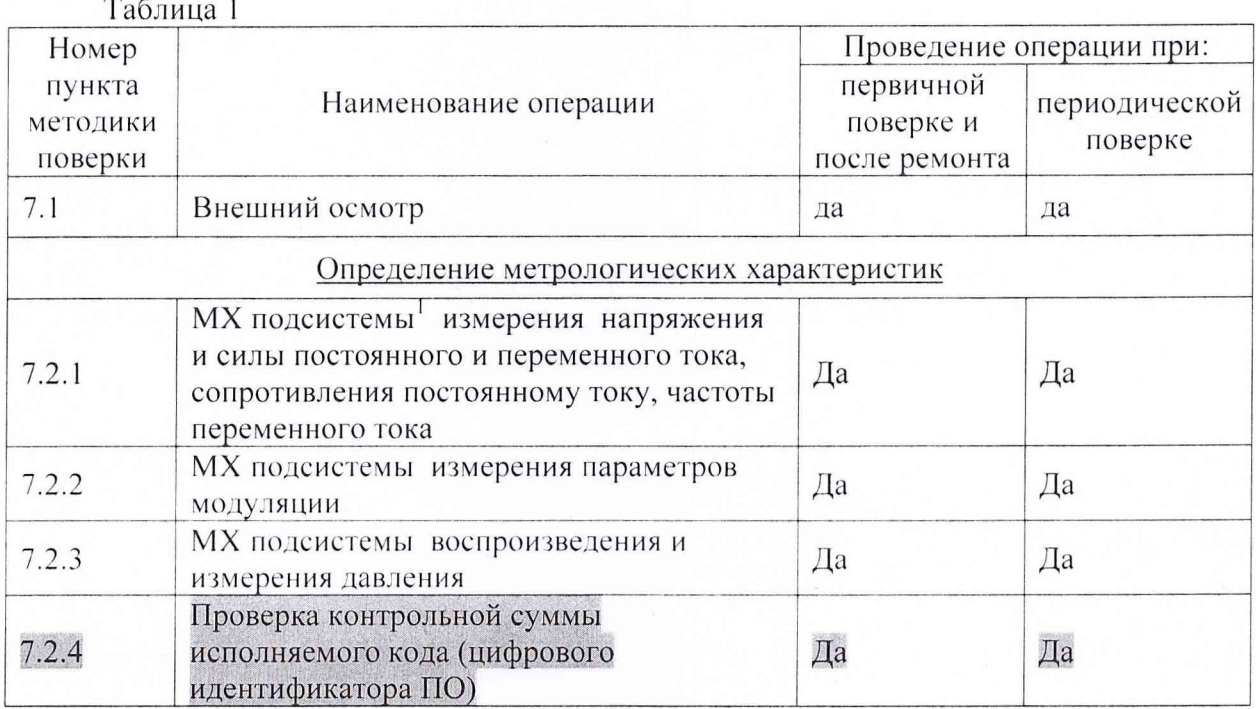

<sup>&</sup>lt;sup>1</sup> - В настоящей Методике поверки для удобства проведения работ понятие «измерительный канал» заменено на «подсистема».

# 3 СРЕДСТВА ПОВЕРКИ

3.1 Рекомендуемые средства поверки, в гом числе рабочие эталонные средства измерений, приведены в таблице 2:

Таблица 2

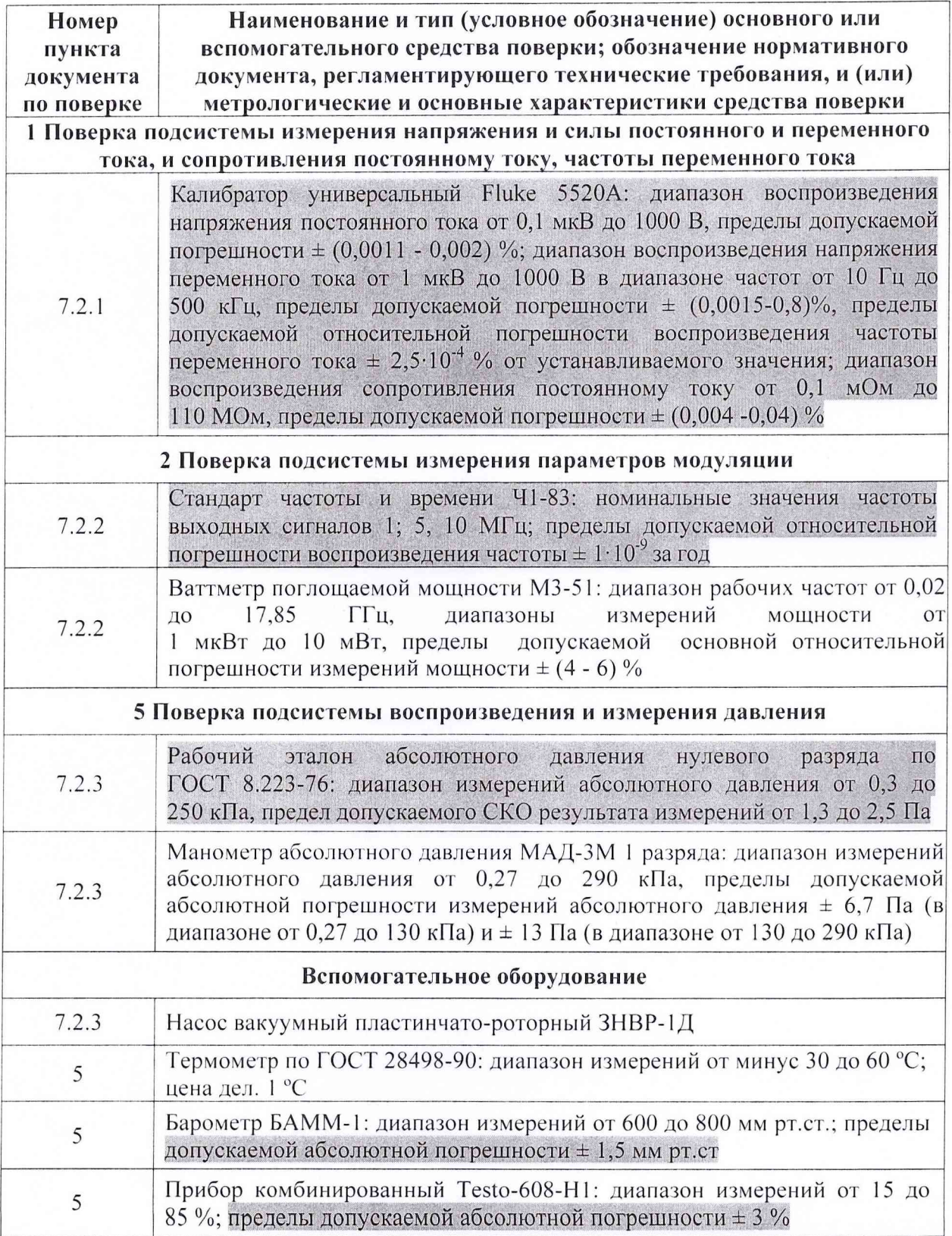

При проведении поверки допускается применять другие средства измерений, удовлетворяющие по точности и диапазону измерения требованиям настоящей методики.

Средства измерений, применяемые при поверке, должны иметь действующие свидетельства о поверке.

#### **4 ТРЕБОВАНИЯ БЕЗОПАСНОСТИ**

4.1 При проведении поверки необходимо соблюдать требования техники<br>сности. предусмотренные «Правилами технической эксплуатации безопасности, предусмотренные электроустановок потребителей», «Правилами техники безопасности при эксплуатации электроустановок потребителей» (изд.З), ГОСТ 12.2.007.0-75, ГОСТ 12.1.019-79, ГОСТ 12.2.091-94, а также требования безопасности, указанные в технической документации на применяемые эталоны и вспомогательное оборудование.

4.2 Поверка систем должна осуществляться лицами не моложе 18 лет, изучившими эксплуатационную документацию.

4.3 К поверке допускаются лица, освоившие работу с системой и используемыми эталонами, изучивших настоящую методику, аттестованных в соответствии с ПР 50.2.012-94 «ГСИ. Порядок аттестации поверителей средств измерений» и имеющих достаточную квалификацию для выбора соответствующих эталонов (раздел 3 настоящей методики).

4.4 Лица, участвующие в поверке систем должны проходить обучение и аттестацию по технике безопасности и производственной санитарии при работе в условиях ее размещения.

#### **5 УСЛОВИЯ ПОВЕРКИ**

5.1 Поверка проводится при следующих условиях окружающей среды (если не указано особо):

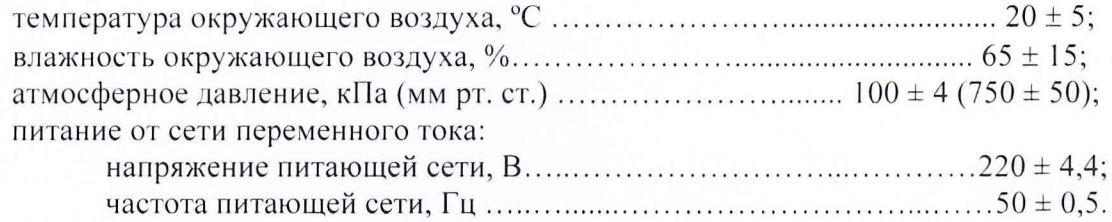

#### **6 ПОДГОТОВКА К ПОВЕРКЕ**

6.1 Поверитель должен изучить техническое описание и инструкции по эксплуатации НАСКД-200 МБ, НАСКД-200 ПР, НАСКД-200 МК и используемых средств поверки.

6.2 Перед проведением поверки необходимо:

- провести внешний осмотр системы, убедиться в отсутствии механических повреждений и неисправностей;

- проверить комплектность поверяемой системы для проведения поверки (наличие шнуров питания, измерительных шнуров и пр.);

- проверить комплектность рекомендованных (или аналогичных им) средств поверки, заземлить (если это необходимо) рабочие эталоны, средства измерений и включить питание заблаговременно перед очередной операцией поверки (в соответствии с временем установления рабочего режима, указанным в технической документации).

#### **7 П РОВЕД ЕН ИЕ ПОВЕРКИ**

#### **7.1 ВНЕШНИЙ ОСМОТР**

При проведении внешнего осмотра убедиться:

- в отсутствии видимых механических повреждений на приборах и стойках системы;

- все выключатели на лицевых панелях приборов, входящих в состав системы, должны находиться в положении «ON»;

- все выключатели на панели управления системы должны быть в выключенном положении;

- силовой кабель системы отключен от сети питания;

- в целости электромонтажей и электрических соединений;

- в исправности заземления;

- в соответствии температуры и влажности воздуха в помещении предъявляемым требованиям;

- в устранении всех неисправностей и недостатков в работе системы, если таковые были обнаружены ранее.

Системы, имеющие дефекты (механические повреждения), бракуются и направляются в ремонт.

## **7.2 ОПРЕДЕЛЕНИЕ МЕТРОЛОГИЧЕСКИХ ХАРАКТЕРИСТИК**

Определение метрологических характеристик системы разделяется на два этапа. На первом этапе проводится поверка 3-х измерительных каналов методом прямого сличения результатов с помощью внешних эталонов. Поверке подлежат измерительные каналы согласно п. 2.1 настоящей методики.

На втором этапе проводится самотестирование метрологических характеристик системы согласно п. 7.3 настоящей методики. Самотестирование системы включает в себя проверку метрологических характеристик всех измерительных каналов НАСКД-200 МБ, НАСКД-200 ПР, НАСКД-200 МК встроенными средствами, поверяемыми на первом этапе.

Определение метрологических характеристик системы проводится следующим образом:

- включить все оборудование, входящее в состав системы согласно руководств по эксплуатации НАСКД-200 МБ, НАСКД-200 ПР, НАСКД-200 МК;

- войти в программу управления системой согласно руководству оператора НАСКД-200.

Для запуска программы ProTest можно использовать ярлык программы ProTesl на рабочем столе или использовать путь: меню Пуск\Программы\ProTest\ProTest.exe. На экране появится следующее окно авторизации оператора, рисунке 1:

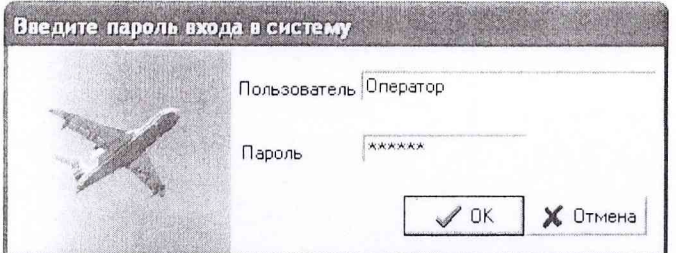

Рисунок 1 - Окно авторизации оператора

Далее, в появившемся окне программы ProTest необходимо выбрать меню «Тестирование устройств», указанное красным контуром на рисунке 2:

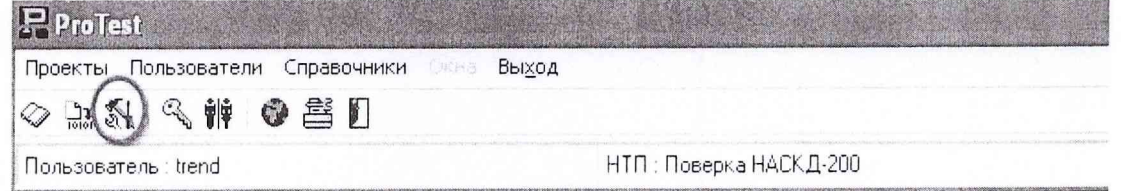

## Рисунок 2 - Режим «тестирование устройств»

Далее будет предложено выбрать строки ниспадающих меню в двух, идущих друг за другом, окнах «Выбор тестируемого устройства». На рисунках 3 и 4 показан такой пример:

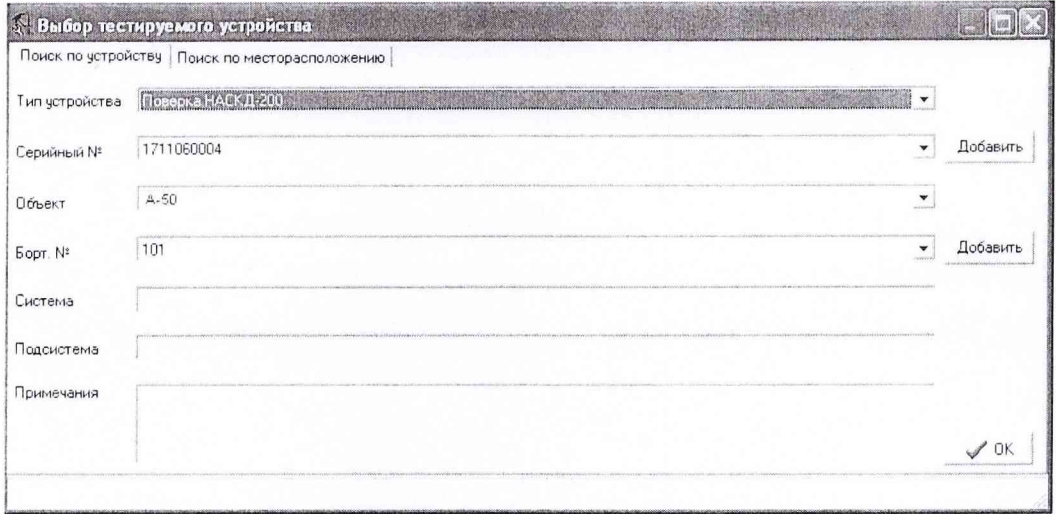

Рисунок 3 - Выбор тестируемого устройства

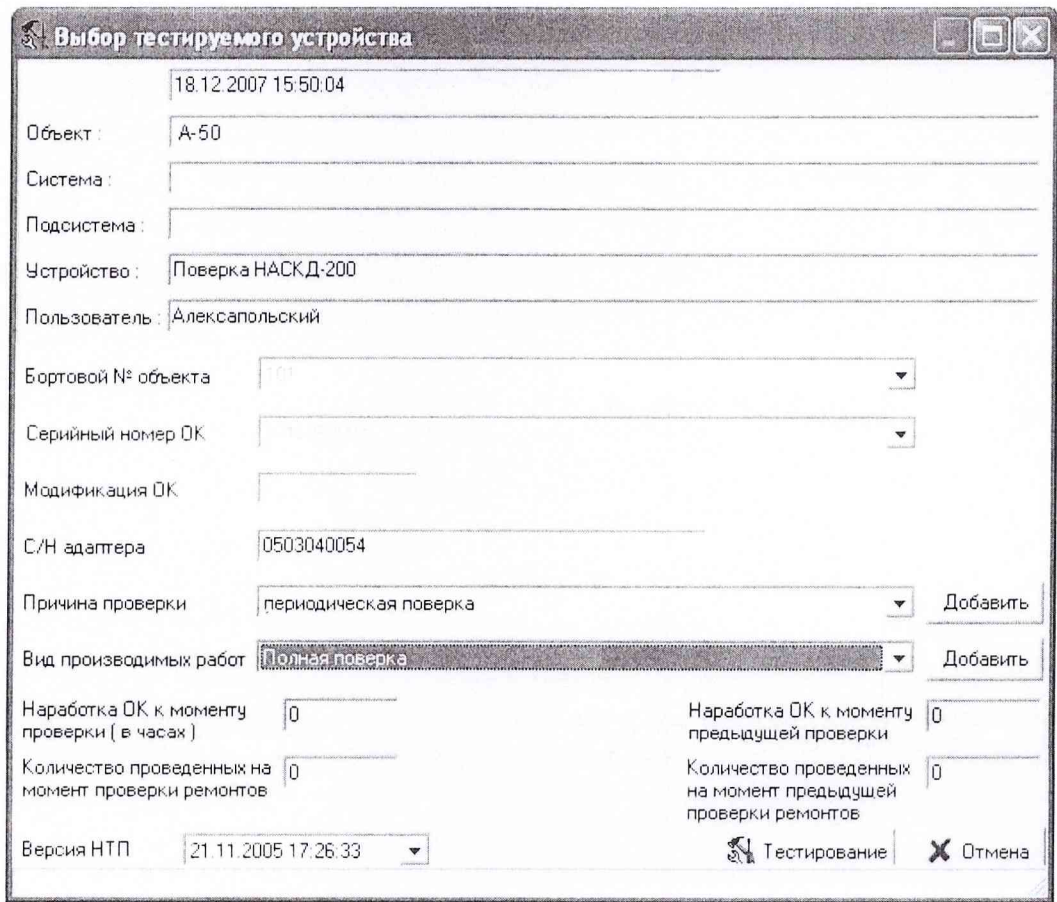

После этого необходимо подключить адаптер интерфейса TU-15-200 к коммутирующей матрице, данная операция отражена рисунком 5:

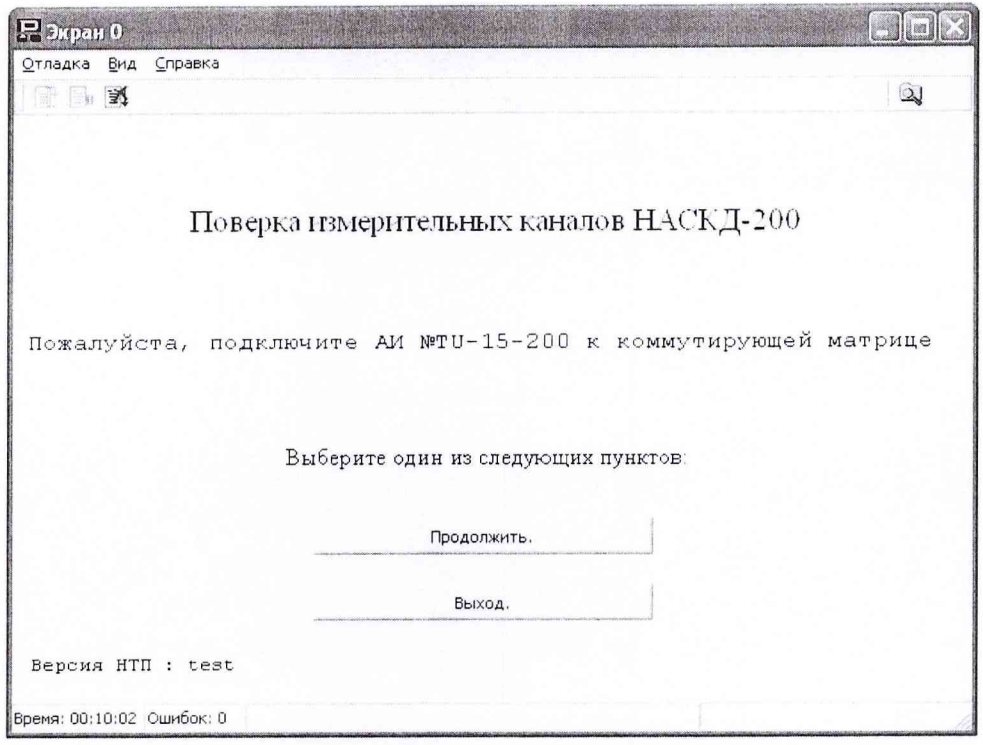

Рисунок 5 - Подключение АИ TU-15-200 к коммутирующей матрице.

Перейдя на экран выбора типа поверки, выбрать пункт «Меню выбора поверок внешними эталонами», на рисунке 6 отмечено красным контуром.

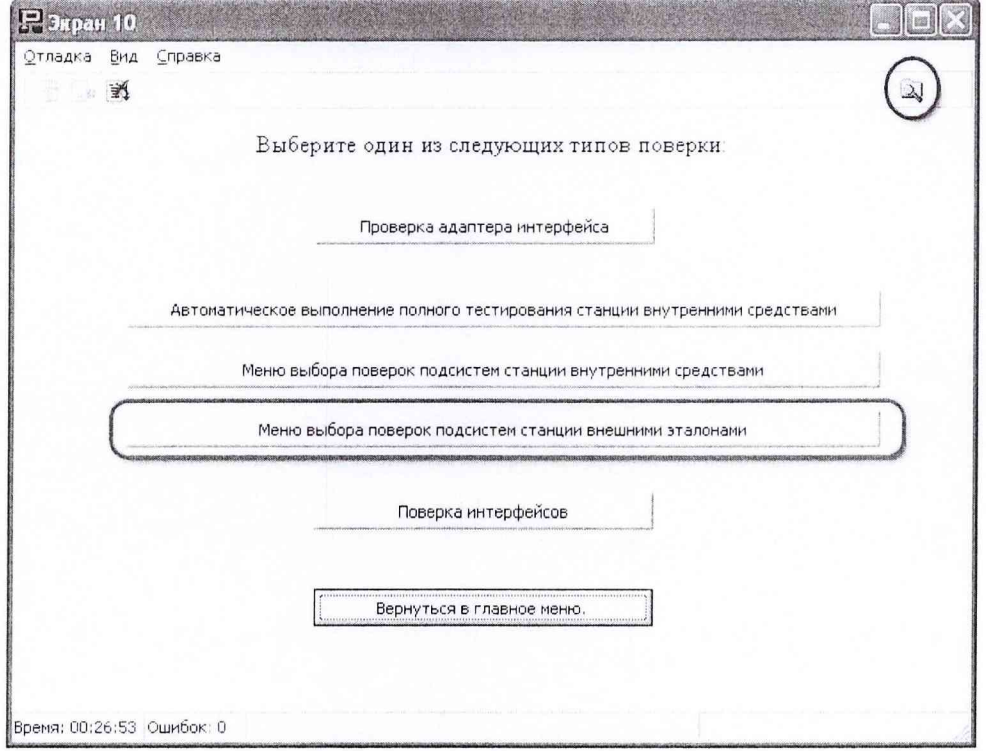

Рисунок 6 - Окно выбора типов поверки.

После этого выбора будет представлен перечень измерительных каналов (ИК), подлежащих поверке внешними эталонами, смотреть рисунок 7.

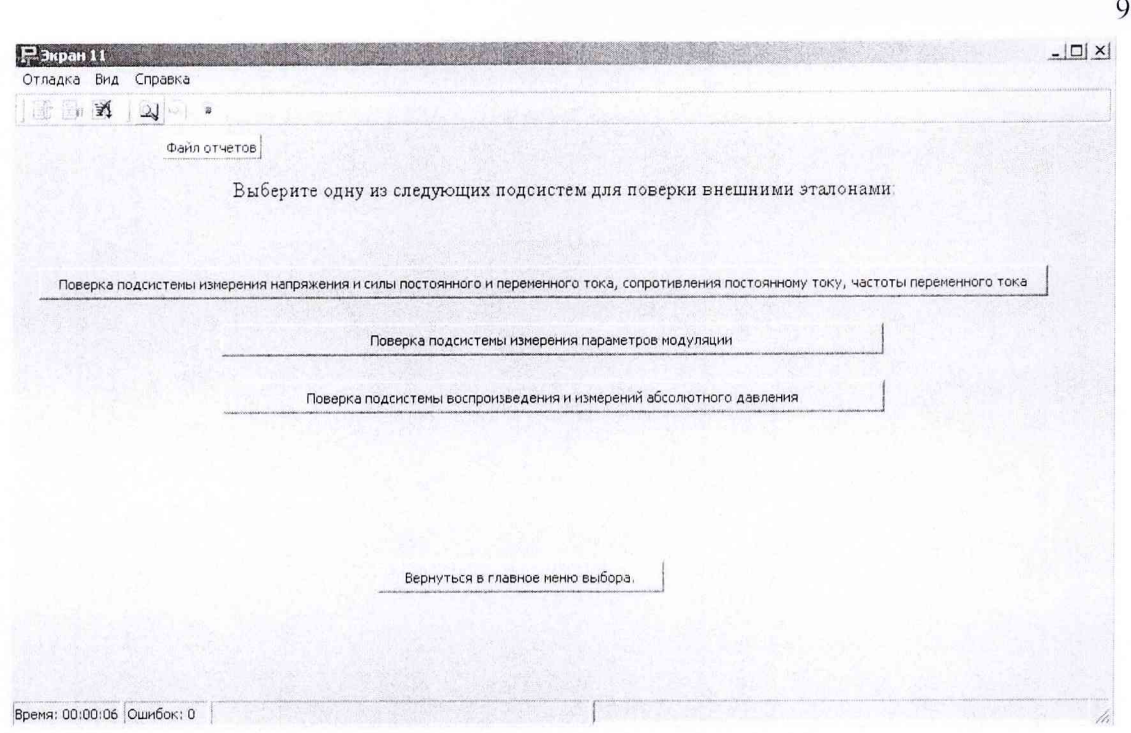

Рисунок 7 - Перечень ИК, подлежащих поверке внешними эталонами.

Поверка каждого ИК описывается ниже в одноименном подпункте. После выбора теста конкретного ИК следовать указаниям выдаваемым программой.

7.2.1 Подсистема измерения напряжения и силы постоянного и переменного тока, сопротивления постоянному току.

7.2.1.1 Поверка подсистемы измерения напряжения и силы постоянного и переменного тока, сопротивления постоянному току осуществляется в соответствии с МИ 1202-86 «Приборы и преобразователи измерительные цифровые напряжения, тока, сопротивления. Общие требования к методике поверки», ГОСТ 8.266-79 «Омметры цифровые. Методы и средства поверки».

Метод поверки комплектный и заключается в определении метрологических характеристик мультиметра N1 РХ1-4070 (или БИ ИКИ-04070) в соответствии с указанной выше методикой поверки.

7.2.2 Подсистема измерения параметров модуляции

7.2.2.1 Поверка подсистемы измерения параметров модуляции осуществляется в соответствии Приложением А к данной методике.

Метод поверки комплектный и заключается в определении метрологических характеристик анализатора спектра N1 РХ1-5660 (или БИ ИКИ-05660) в соответствии с указанной выше методикой поверки.

7.2.3 Подсистема воспроизведения и измерения давления

7.2.3.1 Поверка подсистемы воспроизведения и измерения давления осуществляется в соответствии с методикой поверки. (Приложение Б к данной методике - Приложение к Руководству по эксплуатации MPS).

Метод поверки комплектный и заключается в определении метрологических характеристик калибратора давления MPS в соответствии с указанной выше методикой поверки.

7.2.4 Выполнение методик поверки измерительных каналов по п.п. 7.2.1 - 7.2.3 производятся или по приложениям А, Б к настоящей методике в ручном режиме или в полуавтоматизированном режиме по реализованной в оболочке ProTest подпрограмме «Поверка измерительных каналов с помощью внешних эталонов», являющейся полной реализацией алгоритмов изложенных в приложениях.

7.2.5 Анализ результатов поверки НАСКД-200.

Результаты самотестирования считаются положительными, если все тестовые проверки прошли успешно и в отчетах зафиксировано сообщение «ОШИБОК НЕТ», в противном случае, в отчете указывается число и место обнаружения ошибок в процедурах поверки, система или измерительный канал, в котором обнаружены ошибки бракуются и проводятся работы в соответствии с инструкцией по поиску и устранению неисправностей. Для просмотра отчетов необходимо действовать согласно руководству оператора НАСКД-200. Для быстрого вызова отчета по последнему выполненному тесту необходимо нажать кнопку «Отчет» на верхней панели окна программы ProTest, на рисунке 6 кнопка выделена синим контуром.

После устранения неисправностей измерительных каналов НАСКД-200, проводится повторная процедура проверки работоспособности системы, и поверки измерительного канала, в котором обнаружены ошибки с помощью внешних эталонов.

Если повторно имеются сообщения об ошибках, то система бракуется и отправляется в ремонт,

В случае успешного определения метрологических характеристик системы с помощью внешних эталонов необходимо выполнить автоматическое самотестирование метрологических характеристик всех измерительных каналов системы согласно п. 7.3 настоящей методики.

7.2.6 Выключение системы после завершения комплектной поверки подсистем.

7.2.6.1 Выйти из программы ProTest (если она запущена). Для этого следует последовательно выйти в главное меню, смотреть рисунок 8-1 и рисунок 8-2:

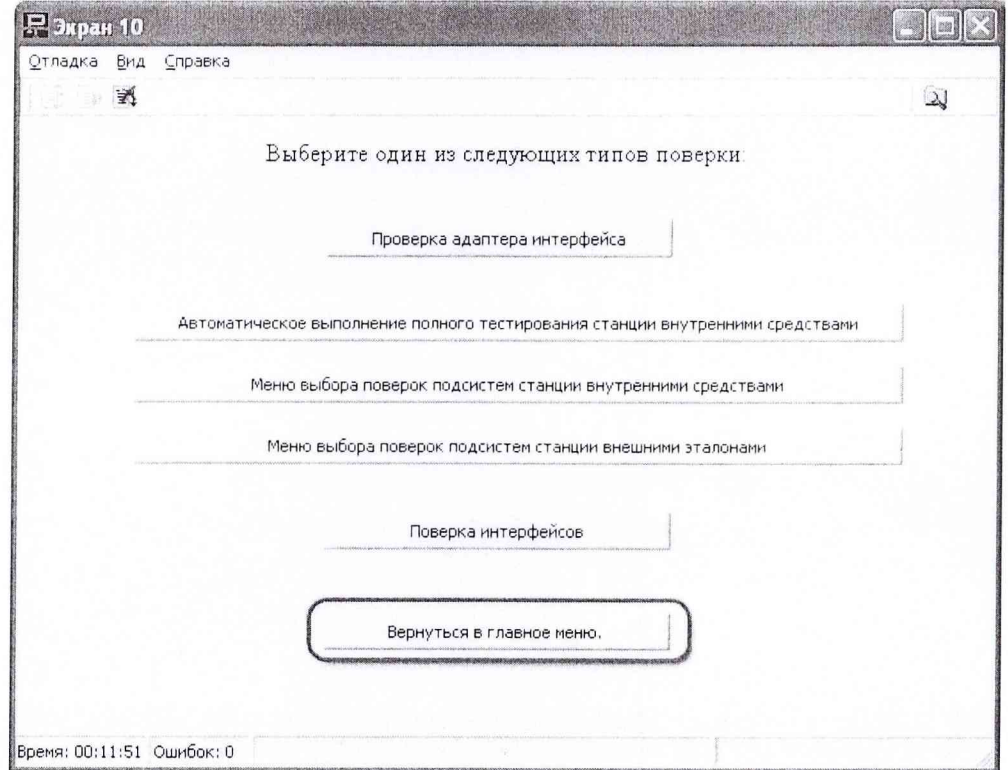

Рисунок 8-1 - Последовательность действий для выхода в главное меню

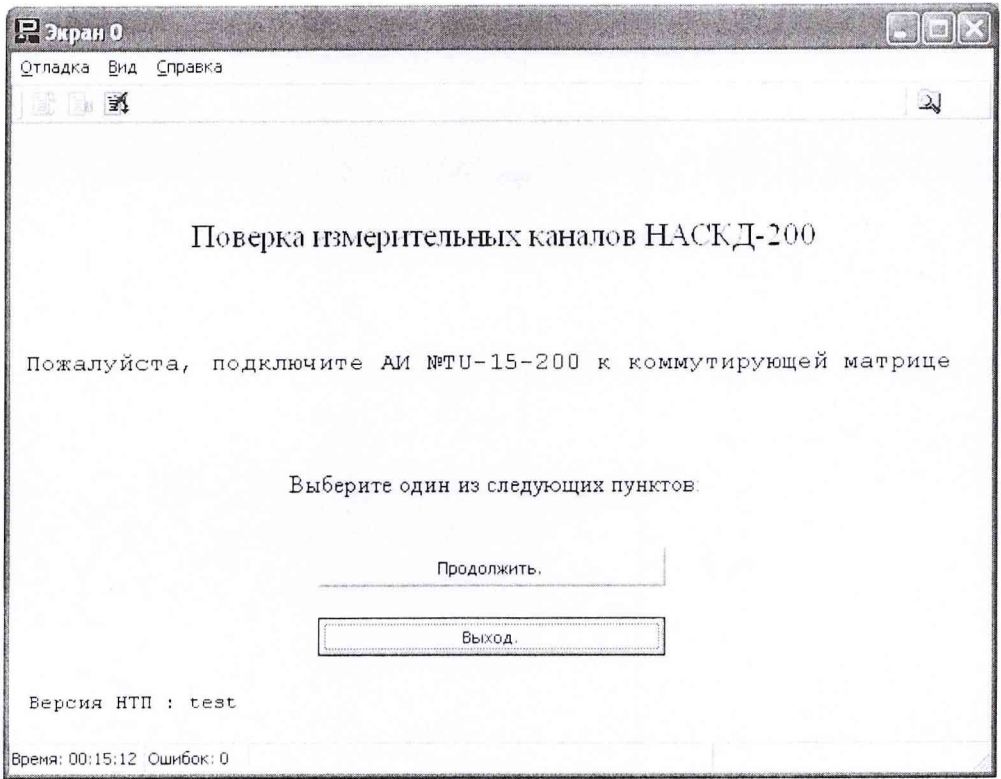

11

Рисунок 8-2 - Последовательность действий для выхода в главное меню

Для окончательного завершения работы с программой ProTest необходимо после выхода из главного меню отключить адаптер интерфейса НАСКД-200 МБ, НАСКД-200 ПР, НАСКД-200 МК рисунки 9-1 и 9-2:

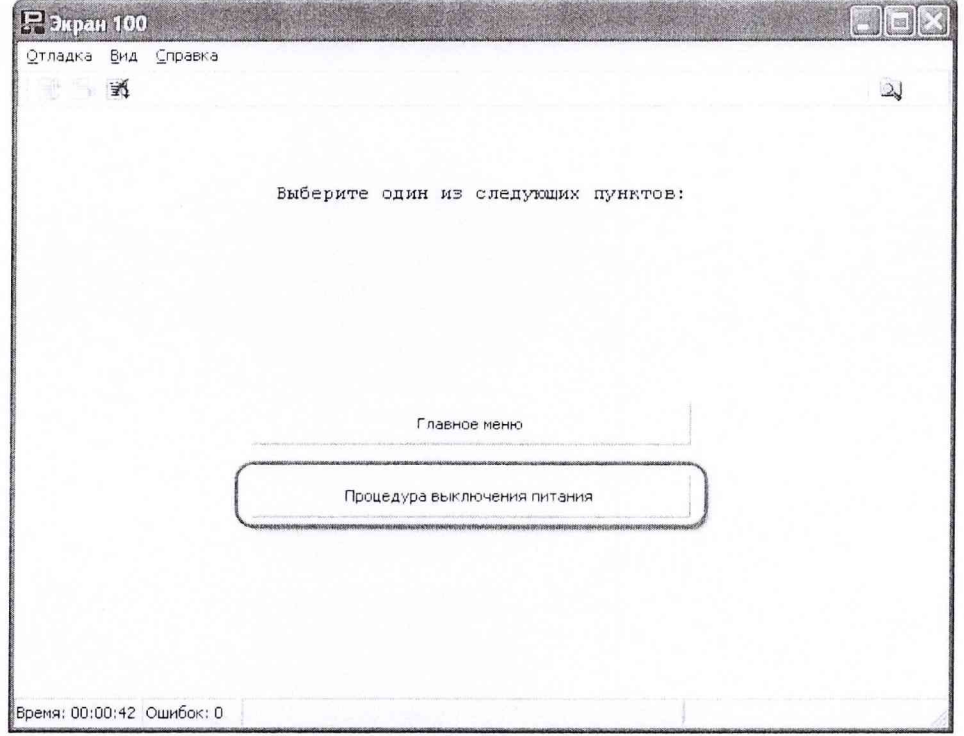

Рисунок 9-1 - Завершение работы в программе ProTest

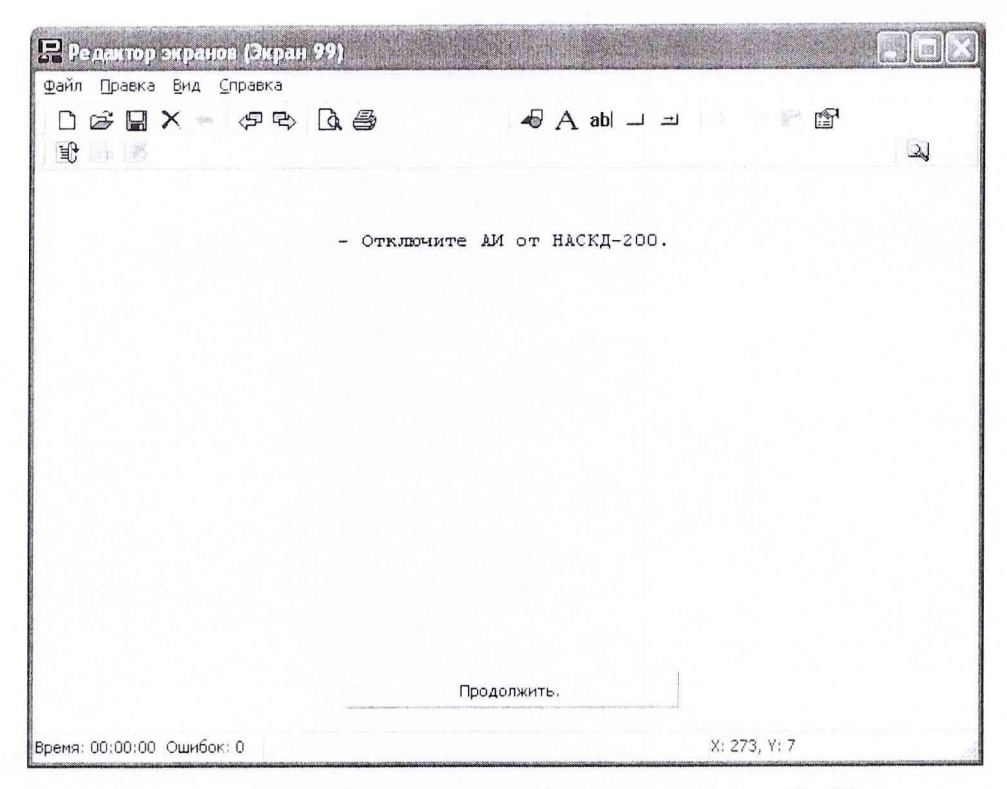

Рисунок 9-2 Завершение работы в программе ProTest

*12.1.2* Установить выключатель питания компьютера на системном блоке в положение OFF.

*1.2.13* На панели управления:

- выключить последовательно выключатели: «ПИТАНИЕ БН», «ПИТАНИЕ ПРИБОРОВ», «ПИТАНИЕ КОМПЬЮТЕРА»;

- обшей планкой установить все АЗС «ПИТАНИЕ» в нижнее положение.

*1.2.1 А* Отсоединить адаптер интерфейса от коммутирующей матрицы НАСКД-200.

## **7.3 САМОТЕСТИРОВАНИЕ МЕТРОЛОГИЧЕСКИХ ХАРАКТЕРИСТИК ВСЕХ ИЗМЕРИТЕЛЬНЫХ КАНАЛОВ СИСТЕМЫ**

Самотестирование системы включает в себя поверку метрологических характеристик всех измерительных каналов НАСКД-200 МБ, ПР, МК встроенными средствами.

7.3.1 Проверка работоспособности системы проводится следующим образом:

- включить все оборудование, входящее в состав системы согласно руководств оператора НАСКД-200

- войти в программу управления системой согласно руководства оператора НАСКД-200;

После запуска программы ProTest необходимо выбрать «Поверка НАСКД-200». Перейдя на экран выбора чипа поверки, выбрать пункт «Автоматическое выполнение полного тестирования системы<sup>2</sup> внутренними средствами» на рисунке 10 отмечено красным контуром. Далее следовать указаниям выдаваемым программой теста.

<sup>&</sup>lt;sup>2</sup> Каждый из состава измерительных каналов может быть протестирован отдельно с помощью меню: «Меню выбора поверок подсистем системы внутренними средствами»

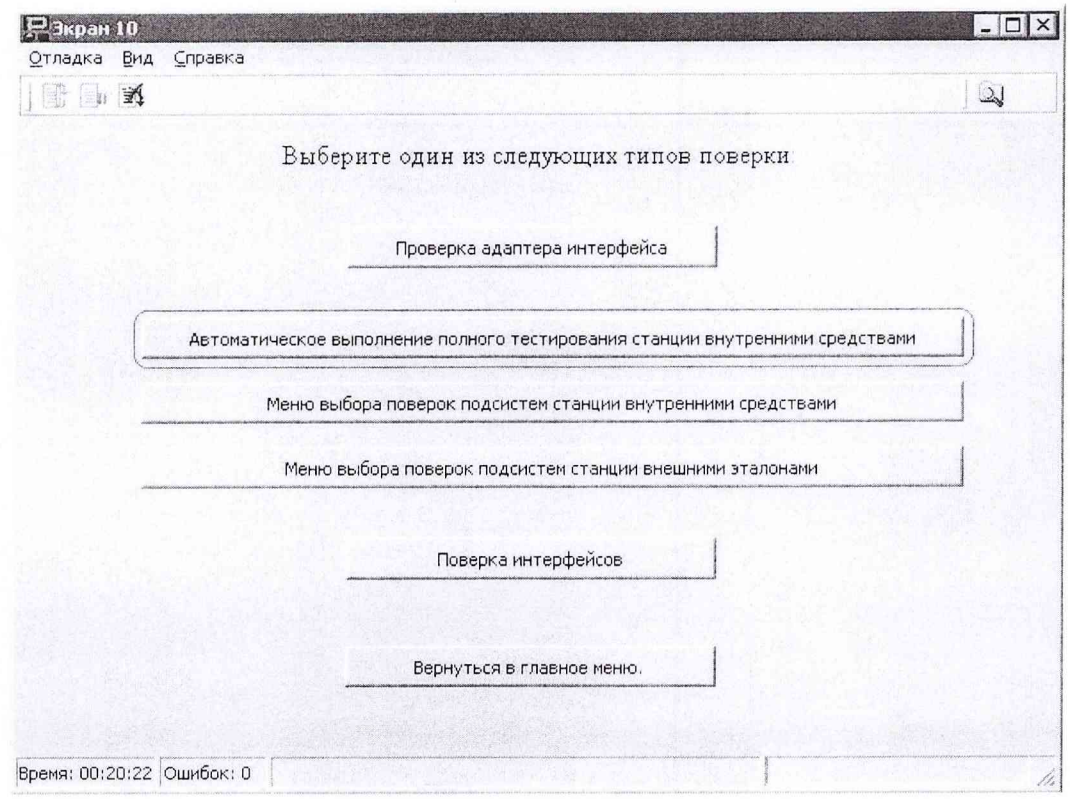

13

Рис. 10 Меню выбора типов поверки.

7.3.2 Результаты самотестирования анализируются согласно п. 7.2.5 данной методики.

## **7.4 ПРОВЕРКА КОНТРОЛЬНОЙ СУММЫ ИСПОЛНЯЕМОГО КОДА (ЦИФРОВОГО ИДЕНТИФИКАТОРА ПО)**

7.4.1 Осуществить проверку соответствия следующих заявленных идентификационных данных ПО:

- наименование ПО;

- идентификационное наименование ПО;

- номер версии (идентификационный номер) ПО;

- цифровой идентификатор метрологически значимой части ПО (контрольная сумма исполняемого кода);

-алгоритм вычисления цифрового идентификатора ПО.

Для этого:

1. В главном меню программы ProTest необходимо выбрать пункт "Проекты", далее "Отчёт разработчику".

2. В появившемся окне в таблице «Общие» напротив строки «md5 (реальный)» должен быть буквенно-цифровой код.

3. В вышеуказанном окне напротив строки «Версия ПроТесг» указана версия ПК «ПроТест»,

7.4.2 Результат подтверждения соответствия ПО считать положительными, если полученные идентификационные данные ПО (идентификационное наименование, номер версии, цифровой идентификатор) соответствуют идентификационным данным, записанным в таблице I «Описания типа средств измерений Системы контроля наземные автоматизированные серии НАСКД-200 (НАСКД-200 МБ, НАСКД-200 Г1Р, НАСКД-200 МК)».

## 8 ОБРАБОТКА РЕЗУЛЬТАТОВ ИЗМЕРЕНИЙ

Определение основной абсолютной погрешности напряжения  $\Delta$  рассчитывается по формуле (для примера приведены формулы при проверке значений напряжений):

$$
\Delta = U_{H3M} - U_{yCT} \,,\tag{1}
$$

где  $U_{\mu\nu}$  – измеренное значение напряжения, B;

 $U_{vcr}$  – установленное значение напряжения, В.

Определение относительной погрешности напряжения  $\delta$  рассчитывать по формуле:

$$
\delta = \frac{U_{H3M} - U_{VCT}}{U_{VCT}} \cdot 100 ,
$$
 (2)

где  $U_{\mu\nu}$  – измеренное значение напряжения, B;

 $U_{\text{VCT}}$  – установленное значение напряжения, В.

При прохождении теста система проводит измерения не менее пяти значений внутри заданного диапазона сигнала или не менее пяти значений в каждой полярности диапазона сигнала, включая нулевое значение сигнала. Система проводит сравнения максимальной абсолютной погрешности измерений с заданными пределами допускаемой абсолютной погрешности и выводит в протокол сообщение «ошибка» или «ошибок нет».

При отрицательном результате после проверки ИК система в рабочем окне предложит повторить тестирование выбранного ИК. Испытатель может, проверив правильность подключения соединителей, повторить проверку данного канала, или продолжить проверку следующего.

Результаты измерений заносятся автоматически в базу данных ПК «ПроТест».

#### 9 ОФОРМЛЕНИЕ РЕЗУЛЬТАТОВ ПОВЕРКИ

9.1 При положительных результатах поверки на систему выдается свидетельство установленной формы.

9.2 В приложении (протокол) к свидетельству записывают основные параметры, определенные при поверке.

9.3 Реквизиты свидетельства о поверке, заносят в соответствующий раздел паспорта.

9.4 В случае отрицательных результатов поверки применение системы запрещается, и на неё выдается извещение о непригодности к применению с указанием причин забракования.

Ведущий инженер ФГУП «ВНИИМ им. Д.И. Менделеева»

Aughy C.H. Чурилов